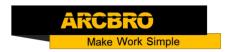

## How to modify the current value of the drive-Scout2/Voyager

→ First—Selecting Microstep Resolution and Drive Output Current Microstep resolutions and output current are programmable, the former can be set from full-step to 102,400 steps/rev and the latter can be set from 0.5A to 4.2A. See more information about Microstep and Output Current Setting in Section 13. However, when it's not in software configured mode, this drive uses an 8-bit DIP switch to set microstep resolution, and motor operating current, as shown below:

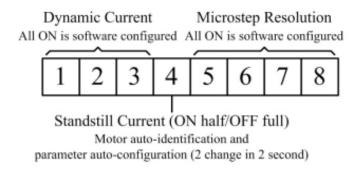

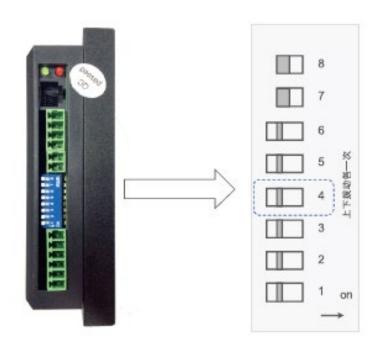

## **Service Support Spirit**

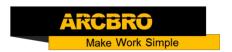

## Dynamic current setting

| Peak Current                              | RMS Current | SW1 | SW2 | SW3 |
|-------------------------------------------|-------------|-----|-----|-----|
| Default/Software configured (0.5 to 4.2A) |             | ON  | ON  | ON  |
| 1.46A                                     | 1.04A       | OFF | ON  | ON  |
| 1.91A                                     | 1.36A       | ON  | OFF | ON  |
| 2.37A                                     | 1.69A       | OFF | OFF | ON  |
| 2.84A                                     | 2.03A       | ON  | ON  | OFF |
| 3.31A                                     | 2.36A       | OFF | ON  | OFF |
| 3.76A                                     | 2.69A       | ON  | OFF | OFF |
| 4.20A                                     | 3.00A       | OFF | OFF | OFF |

NOTE: Notes: Due to motor inductance, the actual current in the coil may be smaller than the dynamic current setting, particularly under high speed condition;

→ Second: restart the machine after the setup is complete;